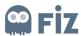

## **KAZANCI HOLDING**

## TRAINING DOCUMENT

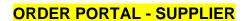

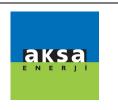

## **Pending Approval**

In this screen, you can view a breakdown of orders, which re pending approval, by clicking on Search button after filling these fields. All the order pending approval can be viewed even if you do not fill these fields.

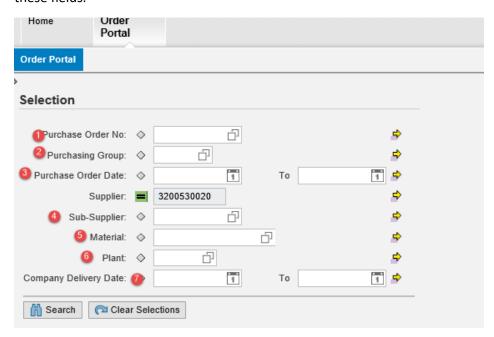

After clicking on Search button, the order is clicked.

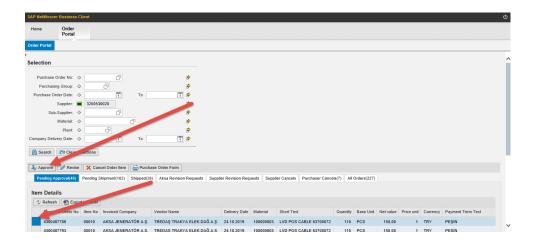

After the order is selected, it can be approved, cancelled or the order's due date can be revised.